## 知 MSR810系列路由器建立IPSec VPN 总部分支网段重叠典型配置

[IPSec](https://zhiliao.h3c.com/questions/catesDis/514) VPN [VxLAN](https://zhiliao.h3c.com/questions/catesDis/547) **[窦祖尧](https://zhiliao.h3c.com/User/other/25693)** 2019-12-06 发表

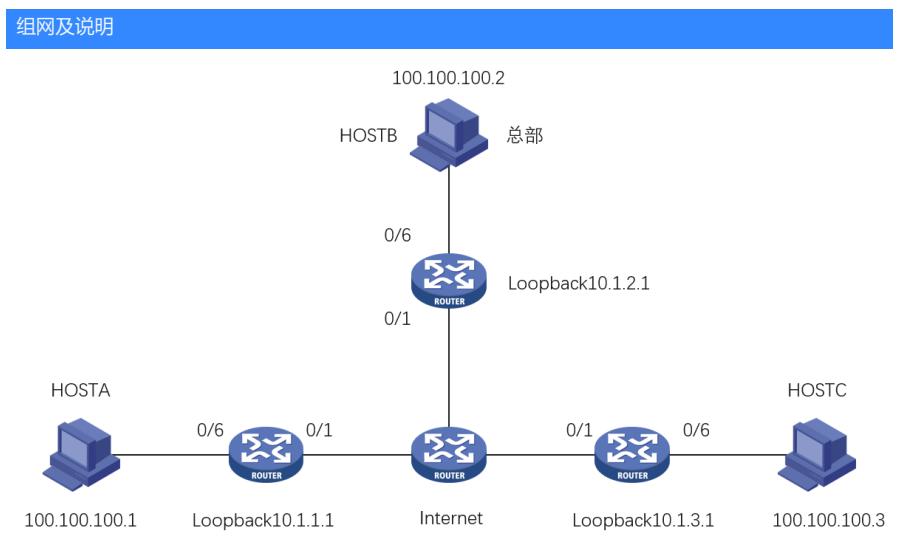

现场HOSTB为总部,HOSTA和HOSTC为分支需要通过IPSEC VPN和总部互访(分支之间也需要互相 访问),总部使用固定地址,分支4G拨号动态获地址和总部使用野蛮模式建立IPSEC隧道。由于两个 分支和总部内网网段冲突,不可以直接通过ipsec隧道去访问总部,可以通过建立静态vxlan隧道实现大 二层互通。

配置步骤

## **HOSTA**

```
# 配置接口Loopback0的IP地址,作为隧道的源端地址
interface LoopBack0
ip address 10.1.1.1 255.255.255.0
# 接口下调用ipsec策略
interface GigabitEthernet1/0/1
ip address 1.1.1.1 255.255.0.0
ipsec apply policy policy1
# 配置去往公网的默认路由
ip route-static 0.0.0.0 0 1.1.1.2
# IPSEC感兴趣流
acl advanced 3000
rule 0 permit ip source 10.1.1.0 0.0.0.255 destination 10.1.2.0 0.0.0.255
rule 1 permit ip source 10.1.1.0 0.0.0.255 destination 10.1.3.0 0.0.0.255
#
ipsec transform-set transform1
esp encryption-algorithm 3des-cbc
esp authentication-algorithm md5
#
ipsec policy policy1 1 isakmp
transform-set transform1
security acl 3000
remote-address 2.2.2.2
ike-profile profile1
#
ike profile profile1
keychain keychain1
exchange-mode aggressive
local-identity fqdn devicea
match remote identity address 2.2.2.2 255.255.0.0
#
ike keychain keychain1
pre-shared-key address 2.2.2.2 255.255.0.0 key H3c
#
HOSTB
```
# 配置接口Loopback0的IP地址,作为隧道的源端地址 interface LoopBack0 ip address 10.1.2.1 255.255.255.0 # 接口下调用ipsec策略 interface GigabitEthernet1/0/1 ip address 2.2.2.2 255.255.0.0 ipsec apply policy policy1 # 配置去往公网的静态路由 ip route-static 0.0.0.0 0 2.2.2.1 # ipsec transform-set transform1 esp encryption-algorithm 3des-cbc esp authentication-algorithm md5 # ipsec policy-template template1 1 transform-set transform1 local-address 2.2.2.2 ike-profile profile1 # ipsec policy-template template1 2 transform-set transform1 local-address 2.2.2.2 ike-profile profile2 # ipsec policy policy1 1 isakmp template template1 # ipsec policy policy1 2 isakmp template template2 # ike profile profile1 keychain keychain1 exchange-mode aggressive match remote identity fqdn devicea # ike profile profile2 keychain keychain2 exchange-mode aggressive match remote identity fqdn devicec # ike keychain keychain1 pre-shared-key address 1.1.1.1 255.255.0.0 key H3C # ike keychain keychain2 pre-shared-key address 3.3.3.2 255.255.0.0 key H3C # **HOSTC** # 配置接口Loopback0的IP地址,作为隧道的源端地址 interface LoopBack0 ip address 10.1.3.1 255.255.255.0 # 接口下调用ipsec策略 interface GigabitEthernet1/0/1 ip address 3.3.3.2 255.255.0.0 ipsec apply policy policy1 # 配置去往公网的静态路由 ip route-static 0.0.0.0 0 3.3.3.1 # 配置IPSEC感兴趣流 acl advanced 3000 rule 0 permit ip source 10.1.3.0 0.0.0.255 destination 10.1.2.0 0.0.0.255 rule 0 permit ip source 10.1.3.0 0.0.0.255 destination 10.1.1.0 0.0.0.255 # ipsec transform-set transform1 esp encryption-algorithm 3des-cbc esp authentication-algorithm md5 # ipsec policy policy1 1 isakmp

transform-set transform1 security acl 3000 remote-address 2.2.2.2 ike-profile profile1 # ike profile profile1 keychain keychain1 exchange-mode aggressive local-identity fqdn devicec match remote identity address 2.2.2.2 255.255.0.0 # ike keychain keychain1 pre-shared-key address 2.2.2.2 255.255.0.0 key H3C **2.总部和分支1建立vxlan隧道tunnel100,总部和分支2建立vxlan隧道200,分支1通过分支2和总部建 立vxlan隧道tunnel300 HOSTA** # 开启L2VPN能力 l2vpn enable # 创建vsi实例test和vxlan 1 并使Tunnel100和Tunnel300关联vxlan1 vsi test vxlan 1 tunnel 100 tunnel 300 # 接口关联VSI实例vpn1 interface GigabitEthernet1/0/6 xconnect vsi test # 在HOSTA和HOSTB之间建立VXLAN隧道 interface Tunnel100 mode vxlan source 10.1.1.1 destination 10.1.2.1 # 在HOSTA和HOSTC之间建立VXLAN隧道 interface Tunnel300 mode vxlan source 10.1.1.1 destination 10.1.3.1 # **HOSTB** # 开启L2VPN能力 l2vpn enable # 创建vsi实例test和vxlan 1 并使Tunnel100和Tunnel200关联vxlan1 vsi test vxlan 1 tunnel 100 tunnel 200 # 接口关联VSI实例vpn1 interface GigabitEthernet1/0/6 xconnect vsi test # 在HOSTA和HOSTB之间建立VXLAN隧道 interface Tunnel100 mode vxlan source 10.1.2.1 destination 10.1.1.1 # 在HOSTC和HOSTB之间建立VXLAN隧道 interface Tunnel200 mode vxlan source 10.1.2.1 destination 10.1.3.1 # **HOSTC** # 开启L2VPN能力 l2vpn enable # 创建vsi实例test和vxlan 1 并使Tunnel200和Tunnel300关联vxlan1 vsi test vxlan 1 tunnel 200

tunnel 300

# 接口关联VSI实例vpn1 interface GigabitEthernet1/0/6 xconnect vsi test # 在HOSTC和HOSTB之间建立VXLAN隧道 interface Tunnel200 mode vxlan source 10.1.3.1 destination 10.1.2.1 # 在HOSTA和HOSTC之间建立VXLAN隧道 interface Tunnel300 mode vxlan source 10.1.3.1 destination 10.1.1.1

## 配置关键点

当现场出现总部和分支内网网段相同的时候,我们内网访问的流量无法使用ipsec隧道进行互访,所以 我们需要创建一个vxlan over ipsec的网络,使用ipsec使设备的loopback接口互通,然后使用loopback 接口建立vxlan隧道,这样就能实现总部和分支之间同网段互相访问。如果两个分支之间互相访问,那 么我们就需要在两个分支之创建一个vxlan隧道,实际流量还是要经过我们的总部设备的转发。

**[附件下载:](javascript:void(0))**MSR810系列路由器建立IPSec VPN [总部分支网段重叠典型配置](javascript:void(0)).pdf